# **Аналізатор середнього вуха**

## **ІНСТРУКЦІЯ З ЕКСПЛУАТАЦІЇ**

**OA** 

E

 $\bigcirc$ 

E

O

M

resonance

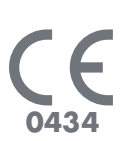

Ця сторінка спеціально залишена пустою

## **ВАЖЛИВО**

Resonance дякує Вам за вибір саме цього пристрою!

Resonance радить: для того, щоб забезпечити оптимальну продуктивність пристрою і повне задоволення пацієнта, перед використовуванням та установкою пристрою просимо уважно прочитати і зрозуміти всі повідомлення і попередження, наведені в Довіднику користувача, так як вони забезпечують важливі запобіжні заходи, правила догляду і обслуговування.

Зберігайте цю інструкцію в надійному місці для кожнї майбутньої консультації.

Цей пристрій було виготовлено у заводських умовах після випробувань, він повністю відповідає стандартам і нормам продукції; був доставлений зі своїх виробничих приміщень в ідеальних технічних умовах безпеки. Після того, як пристрій було видалено з упаковки, перевірте, що він не був пошкоджений і що усі частини на місці.

У разі будь-яких сумнівів, будь ласка, не використовуйте пристрій або зверніться до найближчого дилера Resonance, або по ел.пошті в Службу підтримки клієнтів Resonance безпосередньо за адресою: *supportresonance @mrselectronics.com*

Якщо пристрій випадково підлягає стороннім діям, він може також отримати приховані і/або невидимі пошкодження, що може виявитися в процесі використання.

## Можливості управління і Область застосування

R36M/R26M - являється клінічним аналізатором середнього вухо.

Серед можливих тестів аналізатора середнього вуха наступні: тімпанометрія, тест акустичного рефлексу (Іпсилатерального і контралатерального), вимірювання латентності акустичного рефлексу, тестування розпаду рефлексу і функціональності євстахієвої труби (як для неушкодженої, так і для перфорованої барабанної перетинки).

Пристрій призначено для використання аудіологами, спеціалістами з медичної та технічної допомоги слуху, спеціалістами з діагностики слуху.

Пристрій призначений для використання в клінічних умовах і при низьких рівнях навколишнього шуму. Для деяких видів випробувань (аудіометрії), дуже низький рівень навколишнього шуму не потрібен.

Під час процесів тестування пацієнтів, оператори повинні проявляти максимальну турботу і увагу.

Рекомендована робоча температура повітря навколишнього середовища в межах від 15 до 35 ° C.

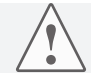

Будь-яка можлива модифікація і/або зміна даного пристрою заборонена без попереднього дозволу ній виробником.

У тому випадку, якщо R36M/R26M підключений до інших пристроїв, що мають індивідуальні, зовнішні джерела живлення, необхідно перевірити відповідність всієї системи згідно стандартних положень EN 60601-1-1. Якщо використання будь-яких ізоляційних або заземлюючих пристроїв необхідне, зазначені пристрої повинні також відповідати стандарту EN 60601-1. Персональні комп'ютери або інші пристрої, підключені до вимірювального пристрою, повинні відповідати директивам Європейського Співтовариства і повинні бути з нанесеним знаком CE (до LVD 2006/95 / CEE, с / 336/89 EEC EMC, сумісним з EN 60950 Стандартом безпеки і, за наявності, стандарту EN60601-1-2).

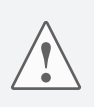

При використанні зонду треба забезпечити використання насадки відповідного розміру і переконатися, що вуха абсолютно герметично закриті і не викликають у пацієнта ніякого дискомфорту. Зазначені насадки повинні бути обрані з набору вушних насадок, що поставлялися з пристроєм. Використання нової насадки для кожного пацієнта є обов'язковим.

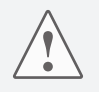

Перед початком діагностики завжди перевіряйте налаштування інтенсивності частоти звукового стимулу. Це робиться для того, щоб забезпечити застосування прийнятних рівнів інтенсивності стимуляції пацієнта.

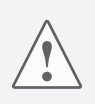

Для кожного нового пацієнта необхідно проводити очищення контактних зон (навушники, наприклад). Усі операції з очищення повинні бути виконані з використанням відповідного антисептичного розчину, сумісного з інструкціями пристрою. Ознайомтеся також з розділом обслуговування і очищення в цьому керівництві.

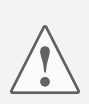

Пристрій завжди повинен бути використаний з власними датчиками, на умовах, наданих виробником. Зверніть увагу, щоб пристрій був відкалібрований для використання з перетворювачами. Якщо вони будуть замінені, необхідне калібрування пристрою. У тому випадку, коли перетворювачі підключені до пристрою через подовжувачі, як це вимагається в разі з'єднань з звуконепроникними кабінами, необхідно зробити нове калібрування.

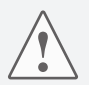

Рекомендується перевірка впливу електромагнітних джерел (мобільні/ стаціонарні телефони тощо), хоча пристрій і є сумісним з подібними джерелами. Якщо Ви знаходитесь в безпосередній близькості або поміщені поруч з іншими пристроями, перед використанням пристрою переконайтеся, що немає ніяких перешкод між двома системами. Пристрій R36M/R26M не допускає користування з горючими анестетиками. R36M/R26M не забезпечені захистом від проникнення рідин: можливе проникнення крапель і/або рідких спреїв може привести до серйозних пошкоджень, що відбуваються вмить.

## Блок управління і компоненти

*передня частина*

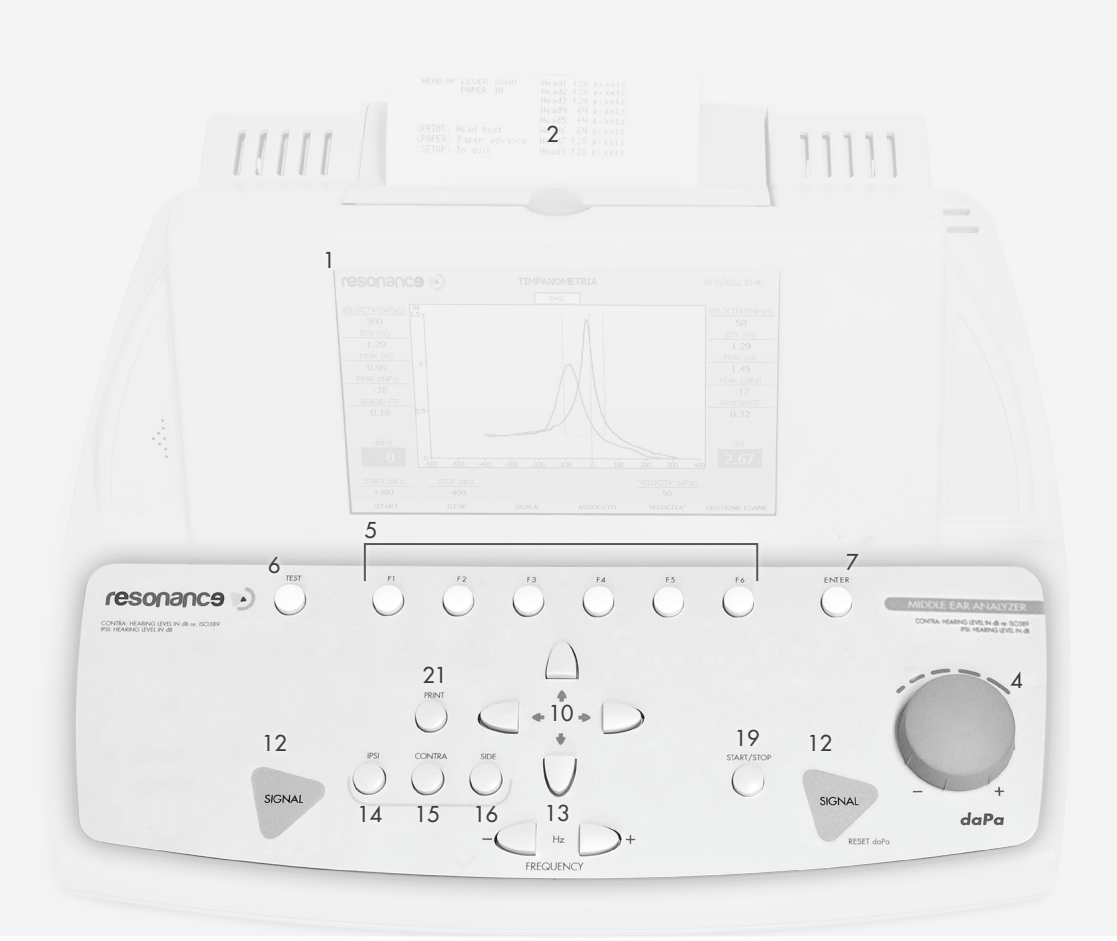

- 1. 7"кольоровий дисплей.
- 2. Вбудований термо-принтер.
- 3. Не використовується
- 4. KNOB (dB/daPa): ручка дозволяє коригування вручну тиску і вибір з пунктів на сторінках меню.
- 5. F1.....F6 функціональні кнопки: включити виконання функції, яка відображається на нижній частині рамки екрану, трохи вище відповідних клавіш. Зазначені функції будуть змінюватися в залежності від типу тесту.
- 6. TEST: у тестовому режимі ця клавіша дозволяє повернутися на головну сторінку вибору.
- 7. ENTER: ключ для доступу до тестів з головної сторінки.
- 8. Не використовується
- 9. Не використовується
- 10. ARROW KEYS: використовуються для різних виборів, передбачених на сторінках меню.
- 11. Не використовується
- 12. SIGNAL: при тестуваннях середнього вуха ручний запуск рефлекторних тестів ввімкнено (CH1) і, як тільки ця функція включена, ручний тиску може бути скинутий (CH2).
- 13. FREQUENCY: як для аудіометрії, так і діагностики середнього вуха ці клавіші дозволяють обирати частоти сигналу для перетворювачів.
- 14. IPSI: при діагностиці середнього вуха ця кнопка дозволяє вибрати зонд як перетворювач звукового стимулу, що подається для виявлення іпсілатеральних рефлексів.
- 15. CONTRA: при діагностиці середнього вуха ця кнопка дозволяє вибрати зонд як перетворювач звукового стимулу, що подається для виявлення контрлатеральних рефлексів.
- 16. SIDE: при діагностиці середнього вуха ця кнопка дозволяє вибрати вухо, що діагностується (ліве або праве).
- 17. Не використовується
- 18. Не використовується
- 19. START/STOP: як при аудіометрії, так і при діагностиці середнього вуха ця кнопка дає змогу почати/закінчити тест.
- 20. Не використовується
- 21. PRINT: при натисканні на головній сторінці, ця кнопка дозволяє виконувати друк всіх проведених тестів, в іншому випадку роздруківка одного тесту можлива, якщо натиснути кнопка безпосередньо на тестовій сторінці (з роздруківкою через вбудований термопринтер).

## Блок управління і компоненти

*задня сторона*

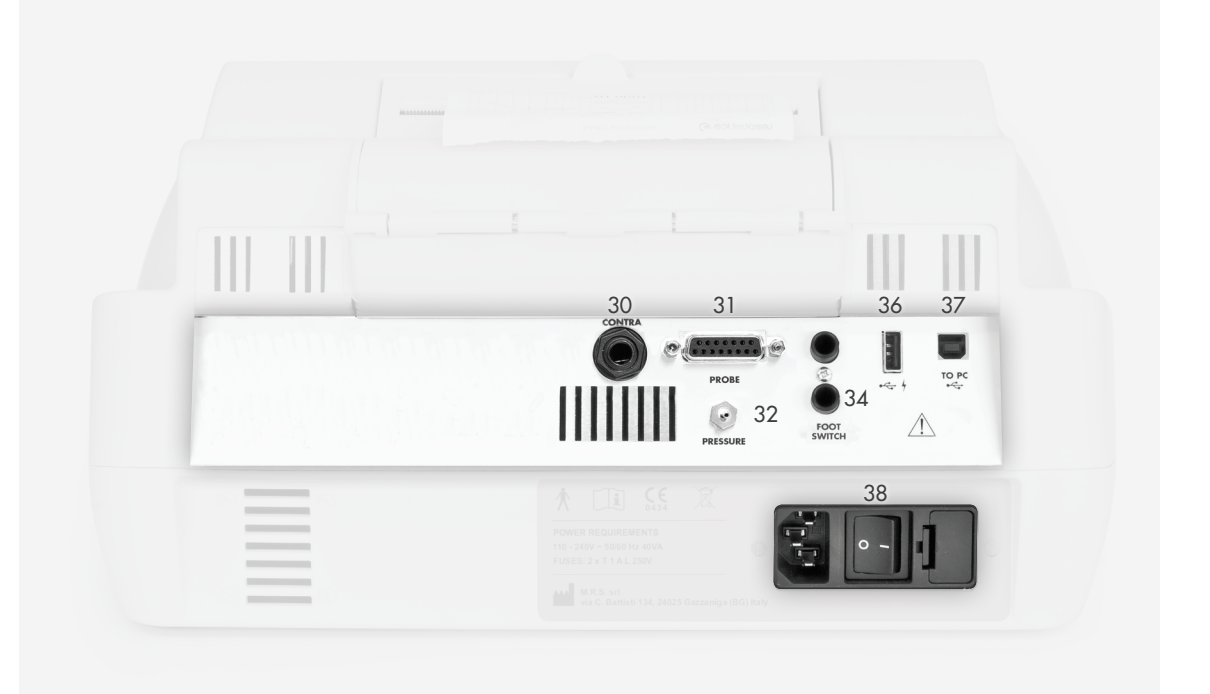

- 30. CONTRA: 6.35 mm stereo-вихід для контралатерального зв'язку датчика,при проведенні діагностики та виявлення рефлексів (TDH39 - Вставити)
- 31. PROBE: 15-контактний Cannon для зонда
- 32. PROBE: роз'єм для трубки зонда, через яку подається
- 33. Не використовується
- 34. FOOT SWITCH: 6.35 mm stereo вхід для підключення ножного перемикача, використовуваного для пуску під час проведення діагностики середнього вуха
- 35. Не використовується
- : USB-порт для підключення при наявності USB-клавіатури і/або зовнішнього USB носія (флеш-карти)
- 37.  $\leftarrow \rightarrow$ : USB-порт для підключення до ПК і передачі даних
- 38. ON-OFF: двопозиційний перемикач для ввімкнення/вимкнення пристрою

## Установка

До включення апарату, будь ласка, перевірте з'єднання перетворювачів з пристроєм, необхідних для тестування. Нижче наведені необхідні перетворювачі для виконання основних тестів аналізатора середнього вуха:

зонд та TDH39 гарнітура для контралатеральної стимуляції. Підключіть кабель живлення до пристрою та перевірте, чи вірно він підключений до електромережі, а потім натисніть на задній панелі кнопку вгору (38) для ввімкнення пристрою. Відповідно до Стандартних положеннь EN 60601-1, пристрій підпадає під клас 1. Тому необхідно, щоб енергосистема була забезпечена заземленням.

## Параметри налаштувань

Коли пристрій включено, натисніть кнопку головних налаштувань, пов'язаних з тестом продуктивності. Натисніть F1 (5) для доступу до меню налаштувань. Через ручку регулювання (4) оберіть функцію установочного параметра і натисніть клавішу Enter (7). Використовуйте два регулятори налаштування (4), щоб вибрати різні варіанти і / або змінити обрані опції.

**Language:** зміна мови

**Date and time:** зміна актуальної дати та часу

**Contra Reflex:** вибирає використання типу датчика, які будуть використовуватися для контралатеральної стимуляції (TDH39 або INSERT)

**Response polarity:** Зміни відображення реакції пацієнта під час рефлекторної тестування (діагностика середнього вуха)

**Autorun:**автоматичний запуск тестування.

**Pump reset key:** ручне скидання тиску (Сигнал CH2)

Записати настройку можна, натиснувши клавішу F5 (5). Налаштування часу і дати можуть бути збережені, натиснувши F3 (5). Натисніть F1, щоб повернутися до основного меню (стартова сторінка).

## Проведення діагностики середнього вуха

Після того, як пристрій включено, за допомогою ручки регулювання можна обрати потрібний тест.

Вибрати Тест за допомогою ручки регулювання СН 1 (4). Щоб отримати доступ до тестової сторінки натисніть ENTER (7) . До проведення діагностики переконатися, що датчик приєднаний до пристрою через роз'єми на задній панелі (31) і (32). Пристрій буде все одно показувати повідомлення, якщо зонд не підключений до гнізда Cannon (31).

### **Підготовчі операції**

До того, як приступити до випробувань, ми припускаємо, що дотримання калібрування виконується. Щоб продовжити, натисніть клавішу F1 (5) з початковою сторінки , виберіть "Compliance Calibration", а потім натисніть клавішу Enter (7). Використовуючи блок калібратора дотримуйтесь інструкцій, які бачите на дисплеї. Після закінчення натисніть F1 (5) двічі, щоб повернутися до тестової сторінки.

Для вставки зонда в зовнішній слуховий канал вуха пацієнта необхідно, щоб зонд з наконечником був відповідного розміру для слухового каналу вуха, що проходить перевірку. Це важливо для забезпечення оптимальної герметизації тиску. Настійно рекомендується виключне використання насадок, що поставляються MRS і надаються разом із пристроєм. Вибір вуха, у яке зонд повинен бути вставлений, обирається через спеціальну клавішу (16). Усі робочі параметри діагностики можуть бути змінені безпосередньо через тестову сторінку: запуск і зупинка тиску через функціональні клавіші F1 і F2 (5), швидкість роботи системи створення тиску за допомогою клавіші F5 (5).

Почати або завершити тестування можна за допомогою START/STOP (19). Якщо функція автозапуску активна (за допомогою меню налаштування), тест запускається автоматично, як тільки система виявляє стійкий слуховий рівень тиску у вушному каналі. Після діагностики першого вуха треба видалити зонд для виконання тесту в другому вусі і натиснути клавішу зміни сторони(16), а потім ввести зонд у друге вухо. Для запуску тесту знову натисніть клавішу START/STOP.

Щоб включити новий тест і почати його автоматично, коли функція автозапуску включена, тримайте датчик у вусі до тих пір, поки не зникне повідомлення "Probe Open".

### **Виявлення рефлексів (REFLEX, DECAY, ARLT)**

Виявлення рефлексів може виконуватись у трьох різних варіантах/режимах (ручний, автоматичний і пороговий), які можуть бути обрані за допомогою програмної клавіши (5). Для всіх вищевказаних варіантів тести можуть бути виконані або в тиску 0 або після автоматичного дозволу на піку гнучкості (пікового тиску). Відносний вибір може бути введений через програмну клавішу(5).

Деякі з робочих параметрів тесту можуть бути змінені безпосередньо з самої тестової сторінки. Ці ж показники або інші параметри можуть бути встановлені за допомогою сторінки параметрів, які можуть бути доступні через програмну клавішу TEST MANAGEMENT > PARAMETERS (5).

При ручному проведенні діагностики ліве чи праве вухо обирається за допомогою кнопки "SIDE" (16). IPSI і CONTRA (14) і (15) використовуються для вибору перетворювача, який буде використано, кнопка FREQUENCY (13) - для вибору частоти, що буде надана, а інтенсивність звукового стимулу коригується шляхом впливу на ручку праворуч (4). За допомогою стрілок (10) можна обрати вікно рефлексів на екрані, де рефлекс буде відображено. Команда запуску тесту - кнопка SIGNAL CH1 (12) або START/STOP (19). У першому випадку буде надано лише один сигнал, у другому - усі сигнали тесту по черзі разом.

#### **Розпад**

Якщо продуктивність як порогового тесту, так і акустичного при певній частоті стимулу потрібна, перш за все, необхідно провести тест на розпад акустичного рефлексу при тій же частоті. Якщо згаданий до тест не виконується, то пристрій буде відображати попередження.

### **ETF і перфоровані барабанні перетинки ETF**

Єдиний параметр, який має бути змінено для даного типу тесту, - швидкість створення тиску під час тесту ETF (з непошкодженою барабанною перетинкою), що може бути скоригований прямо на тестовій сторінці, натиснувши на SPEED (5). У цьому випадку теж команда ПУСК для обох тестів можуть бути виконана за допомогою START/STOP (19), або вони будуть працювати автоматично, якщо функція автозапуску включена.

## Загрузка паперу в термопринтер

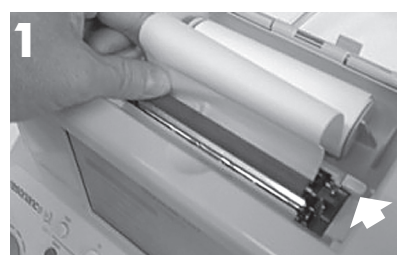

Положення заблокованого принтера - позиція "Вниз". **2**

Відкрити кришку принтера. При установці важеля принтера (заблоковано) в цьому положенні друку (вниз), покладіть папір у ролик, як показано на малюнку 1, а потім натисніть клавішу F6, щоб подати папір.

Після того, як побачите папір на виході з іншого боку ролика, розблокуйте важіль принтера і вручну розташуйте папір так, щоб края з двох сторін були рівні, як показано на малюнку 2. Після цього знову опустіть важіль принтера в позицію друку (вниз).

Опустіть трохи кришку принтера, вставте папір у відповідний слот на кришці і закритйте.

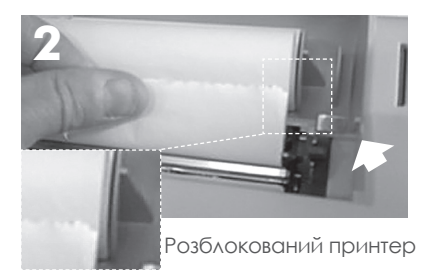

## Друк результатів та збереження у .pdf

Після виконання тесту ви можете роздрукувати результи або за допомогою вбудованого термопринтера, або шляхом створення звіту в форматі PDF відправлено безпосередньо на дискету, підключеному до інструменту. Щоб повною мірою скористатися наданими можливостями, необхідно підключити зовнішню USBклавіатуру (опцонально) на хост інструменту (36) і підключити до USB-порту на клавіатурі флеш-картку.

### **Друк результатів на термопринтері:**

На сторінці будь-якого теста натисніть кнопку TEST (6), щоб перемістити в одну дані з двох сторінок. Натисніть F2, щоб отримати доступ до друку сторінці управління. Використовуючи клавіші ↑ І, можете виділити тест, який необхідно роздрукувати і вибрати, натиснувши Enter (7). Завжди за допомогою клавіш зі стрілками ↑ ↓ можна переходити між полями (редагувати дані за допомогою зовнішньої USB клавіатури). Після вибору області для типу друку (PDF або термо) за допомогою клавіш зі стрілками → ← виберіть "Print Thermal" і натисніть клавішу PRINT (21). Тест буде надрукований в послідовності термопринтера.

### **Друк результатів у форматі .pdf:**

Повторіть вищевказані операції до вибору виду друку. Виберіть пункт "Print PDF" і натисніть клавішу PRINT (21). Файл PDF буде збережено на USB-карту і названо з перших трьох букв імені пацієнта та поточної дати і часу (якщо ім'я пацієнта не було додано до файлу будуть названі "unknown", а потім поточна дата і час).

### **Власний логотип і заголовок:**

Щоб з'явивився на результаті PDF власний логотип, на флеш-карті повинна бути папка з ім'ям "images" у вигляді графічного файлу з потрібним логотипом. Файл повинен бути у форматі JPG, бути названий "logoazienda.jpg" і мати розмір 200X50 пікселів.

На додаток до логотипу може з'являтися в звіті PDF текст з вашими даними, файл якого має бути в цій же папці, де і зображення. Має бути текстовий файл під назвою "anagrafica\_azienda.ini" і мати 4 рядки тексту (англ.буквами). Після того, як USB-карта підключається до приладу дані з неї будуть імпортовані безпосередньо в текстове поле "Master Company".

## Основні етикетки

*(розташовані на нижній частині)*

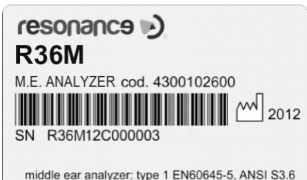

#### *Ідентифікація продукту* **Етикетка знаходиться в секції електроживлення**

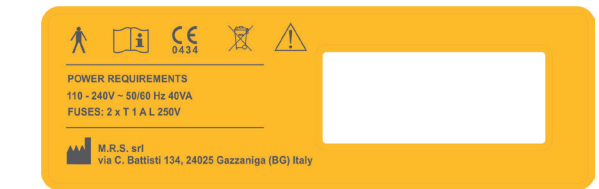

## Символи, що присутні на пристрої

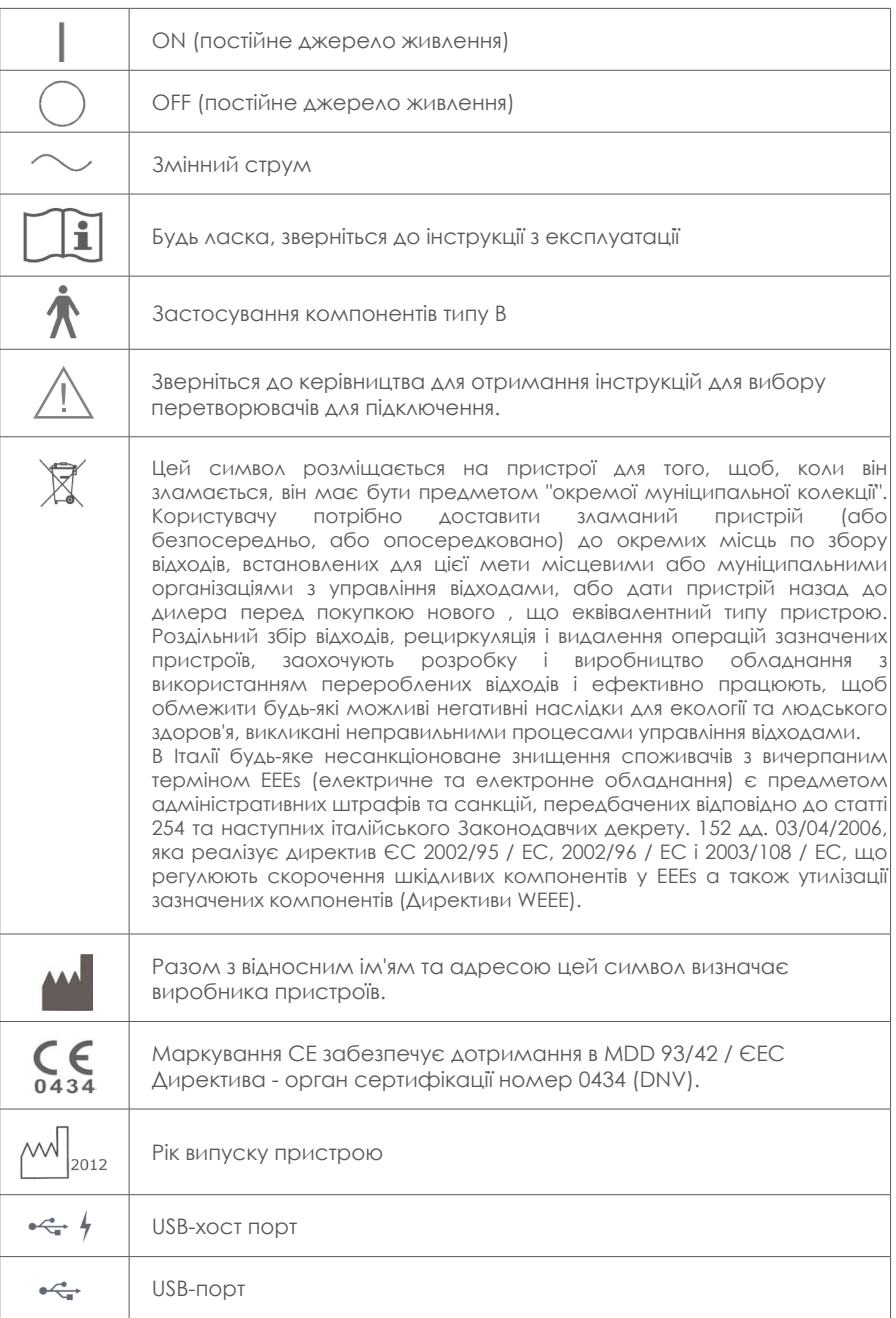

## Повідомлення, що можуть бути на екрані

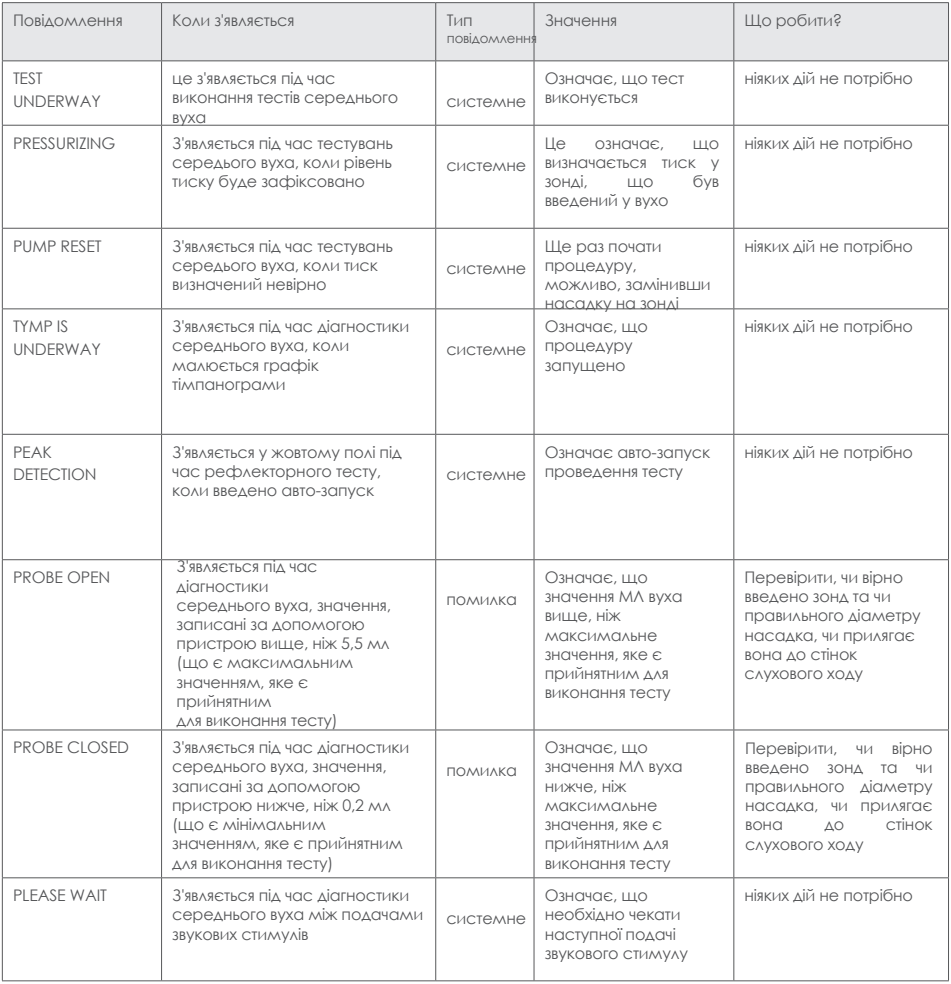

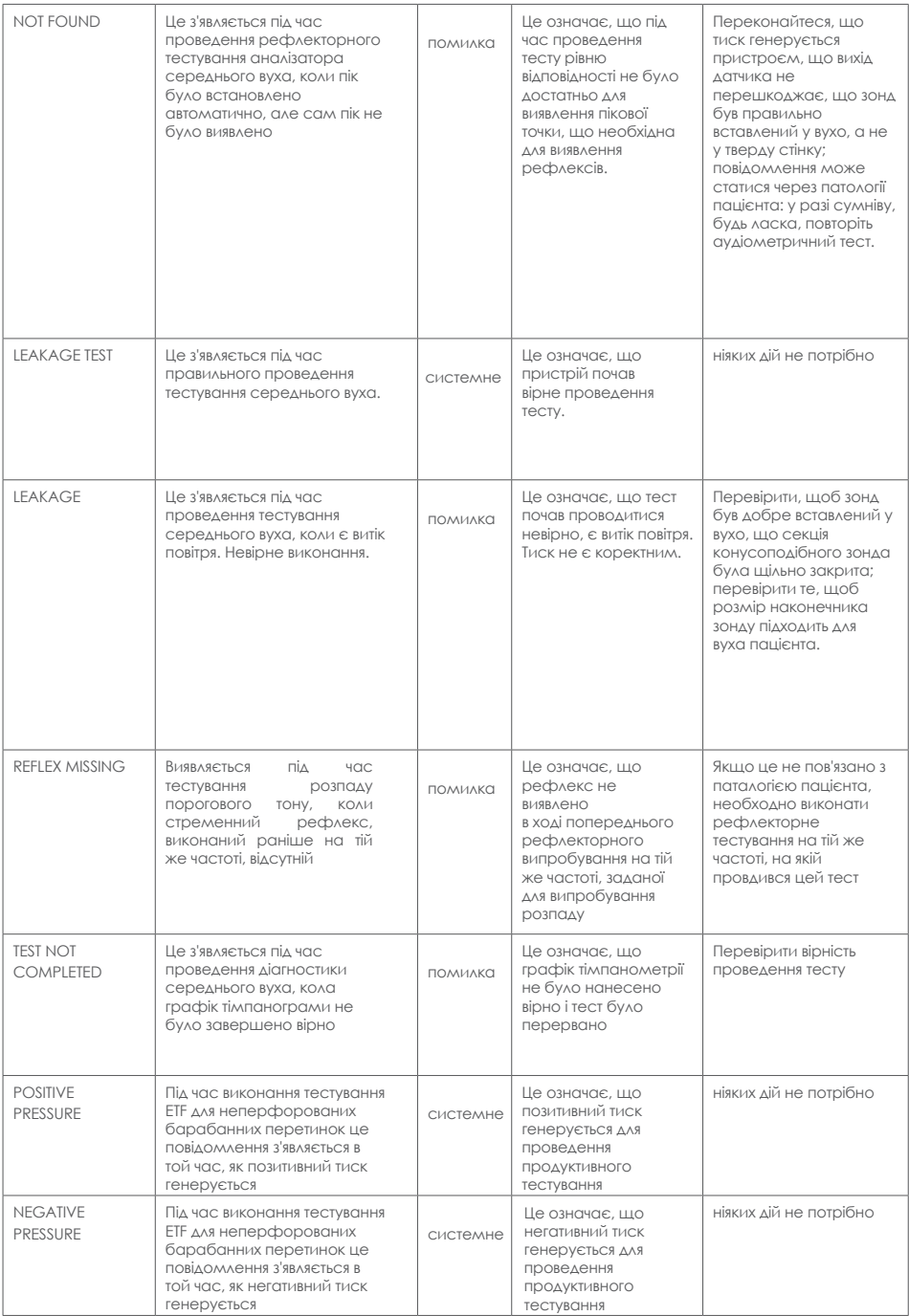

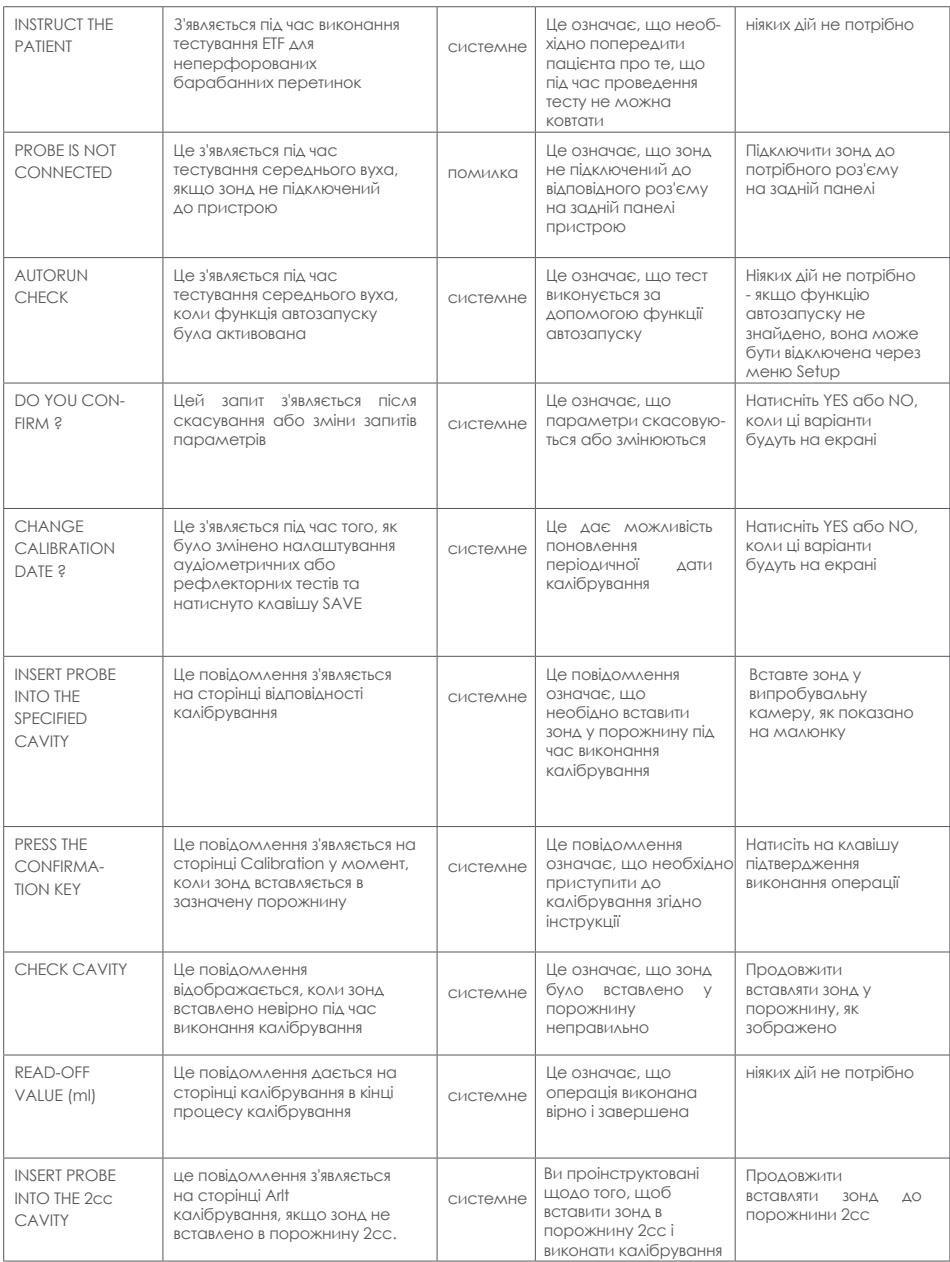

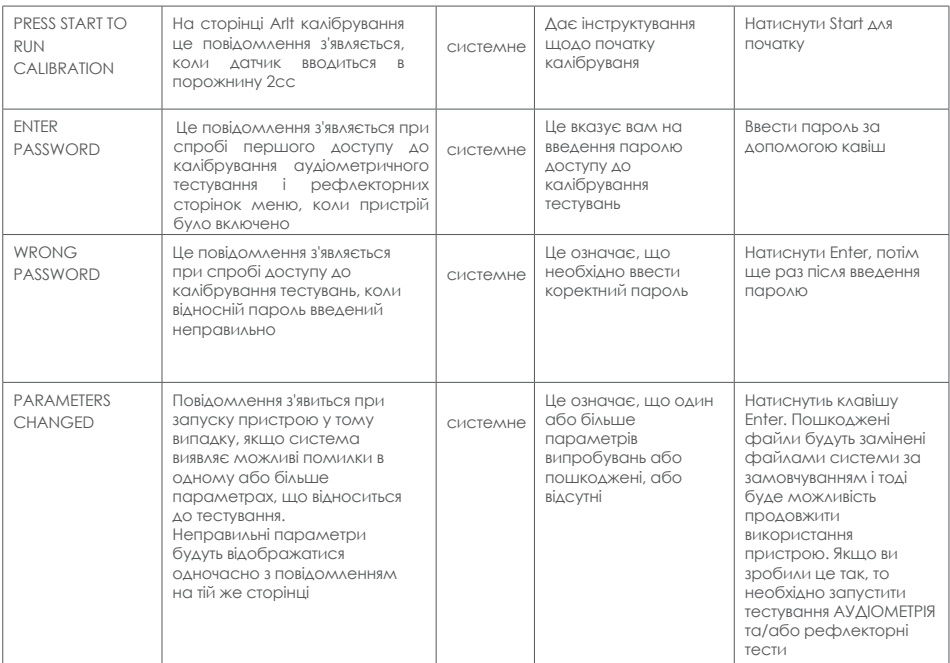

### Технічне обслуговування та чистка

- Очистіть зовнішню оболонку пристрою, використовуючи чисту вологу тканину (не використовуйте агресивні миючі розчини). Проникнення рідин необхідно строго уникати.
- Під час тестуваннь гарнітура і зонд вступають у безпосередній контакт з пацієнтом. Хоча зазначені компоненти є біологічно сумісними, вони не є стерильними, отже, вони повинні бути предметом особливої турботи, а саме: - Після кожного сеансу тестування необхідно дезінфікувати гарнітуру перед використанням їх для тестування нового пацієнта. Щоб зробити це, використовуйте тільки поширені антиалергенні дезінфікуючі рішення і ретельно дотримуйтесь вказівок, що зазначені виробником розчину.

- Насадки на зонд є одноразовими. Вони призначені тільки для одноразового використання для проведення діагностики нового пацієнта.

- Після використання зонда може статися, що вушноа сірка залишиться в насадці. Завжди змінювати насадку зонда. Видалити вушну сірку, знявши насадку і очистивши тільки крайню частину зонда, яка вводиться у вухо. Строго уникнути маніпуляцій з невеликими трубками, розташованих усередині зонду.

• Калібрування пристрою і будь-які можливі ремонти, монтаж та інші операції повинні бути виконані тільки в спеціалізованими технічними кадрами, належним чином уповноваженими на R36М Виробником пристрою і в повній відповідності з умовами, зазначеними в технічному керівництві.

- Стандартні операції з технічного обслуговування і калібруванню пристрої повинні бути регулярно, щорічно в один і той же час. Стандартні операції по технічному обслуговуванню покриття, огляду перетворювачів, кабелю від мережі живлення,<br>навушників, а також перевірку забезпечення зовнішньої секцією пристрою та / або шафа в доброму робочому стані - усі операції калібрування пристрою повинні бути строго виконуватися тільки кваліфікованим технічним персоналом належним чином, уповноваженого виробником. Також необхідно пепевіряти вірність сигналів, що надходять з пристрою до навущників. Після завершення калібрування випробувального пристрою за допомогою пристрою спеціального призначення необхідно виконати тест-функцію пристрою.
- Пристрої R36М можуть бути використані в поєднанні зі звукоізоляційними кабінами згідно з вимогами навколишніх умов, придатних для аудіометричного тестування. Перед підключенням пристрою переконайтеся, що контакти сумісні з функціями пристрою.
- Калібрування пристрою є виправданим Виробником тільки тоді, коли використовуються датчики, реалізовані безпосередньо з пристроєм. Якщо датчики можуть підключатися до пристрою через подовжувачі, то необхідно спочатку перевірити їхню сумісність і лише потім починати налаштування та калібрування даного пристрою.
- Пристрій забезпечений літієвою батареєю типу CR2032, яка дозволяє постійне оновлення дати і часу, що відображаються на пристрої. Батарею приварюють до друкованої плати пристрою. Її можлива заміна повинна строго виконуватися тільки кваліфікованим технічним персоналом. Недотримання цієї вимоги може привести до пошкодження під час заміни батареї, тим самим забезпечуючи неправильне відображення даних дати і часу в пристрої.
- Зіпсовані запобіжники обов'язково повинні бути замінені тільки з тим же типом запобіжників, як зазначено на самому пристрої.

### Умови навколишнього середовища

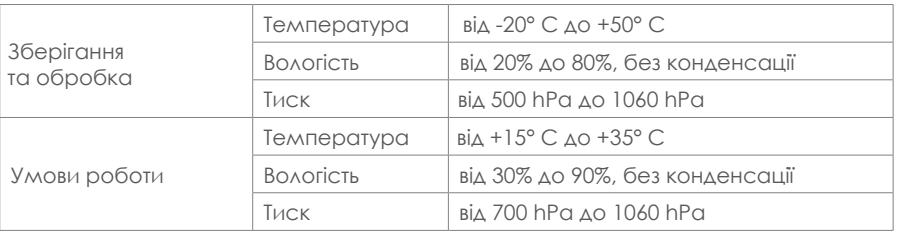

### **Розміри**

- L x W x H: 370x290x180 мм
- Вага: 3.5 кг нетто

### **Живлення**

• 110-240V AC 50/60Hz 40VA Fuses: 2 x T 1 A L 250V

### **Еталонні стандарти**

- MDD 93/42/EEC та оновлення 2007/47/CEE: **Клас IIa** (as referred to in Annex IX, rule 10 of said MDD 93/42 EEC )
- Безпека: to EN 60601-1 (2006) **Клас 1 Тип B**
- EMC: to EN 60601-1-2 (2007)
- Тімпанометр (інструменти для вимірювання звукового акустичного імпедансу / провідності): to EN 60645-5; ANSI S3.39 Type 1
- Система якості виробника: to EN ISO 9001: 2008 and UNI EN ISO 13485:2012 (Notified certification body: DNV)

### Проведення тімпано-, імпедансометрії

- Тімпанометрія (ручний і автоматичний, абсолютний і компенсований)
- Рефлекс, розпад, Arlt (ручний, автоматичний і режим поріг варіанти з піковою виявлення або на
- 0daPa) •
- ETF (два варіанти тестів: функції слухової труби для інтактних та перфорованої барабанної перетинки
- Швидкі тести (швидка діагностика рефлексів та проведення тімпанометрії, розроблені з
- самостіним проведенням скринінгу) Спеціальні тести (Growth-DLI та безакустичні).

### **Тімпанометрія**

- Частота тону у зонді: 226Hz ±1%
- Інтенсивність тону: 85dB spl ±1dB
- Тиск:: +400daPa / –600daPa adjustable in 50daPa steps
- Точність тиску: ±10daPa or ±10%
- Швидкість генерації тиску (швидкість насоса): 50, 100, 200, 300 daPa/s та автоматично
- Діапазон відповідності: 0.2ml 5ml
- Точність відпоності: ±0.1ml or ±5%

#### **Рефлекс, розпад і Arlt тест максимальної частоти і рівнів**

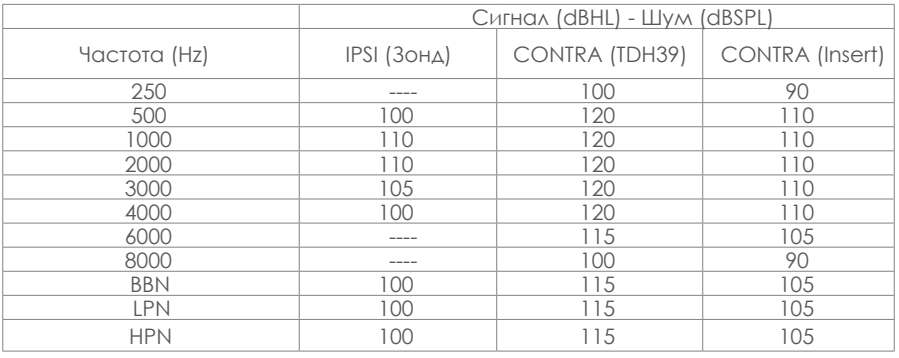

### **Reflex, Decay та ARLT tests**

• Точність частоти тону: ±1%

**Тривалість Стимулу:** • Рефлекс: 0.5sec, 1sec, 2sec.

• Decay: 10 сек

• ARLT: 1 сек

Технічні характеристики більш докладні і повні, такі як електричні схеми, список запасних частин, інструкції з калібрування та інші матеріали, необхідні для ремонту і технічного обслуговування приладу, містяться в керівництві послуг, які будуть надаватися на прохання технічного персоналу, якому дозволено виробником проводити такі операції.

## Аксесуари, додатки та комплектуючі

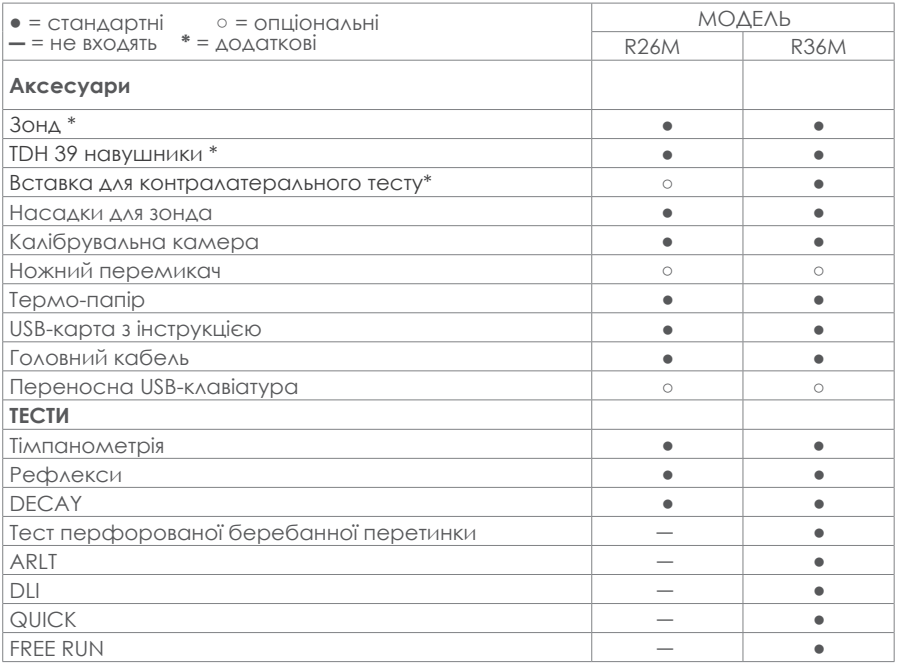

Прикладні частини утворені за допомогою перетворювачів, які передають тестові сигнали. Зазначені перетворювачі застосовуються таким чином, що входять в безпосередній контакт з пацієнтом. У наведеному вище списку вони помічені зірочкою (\*).

Нижче показані аксесуари, які використовуються під час проведення тестів та безпосередньо контактують з пацієнтами, та їхні роз'єми:

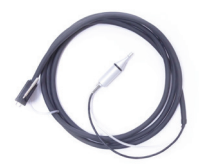

Зонд "Probe" (31/32)

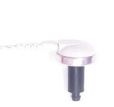

Вставка "Insert"/"Contra" (23/30)

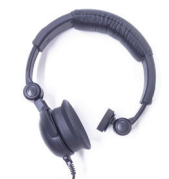

Навушники TDH39 "Contra" (30)

## Електромагнітне випромінювання

#### **Керівництво та декларація виробника - електромагнітне випромінювання**

R36М / R26М в поєднанні з аналізатором середнього вуха призначений для використання в електромагнітному середовищі, зазначеному нижче. Замовник або користувач R35C/R25C повинен переконатися, що пристрій використовується в таких умовах.

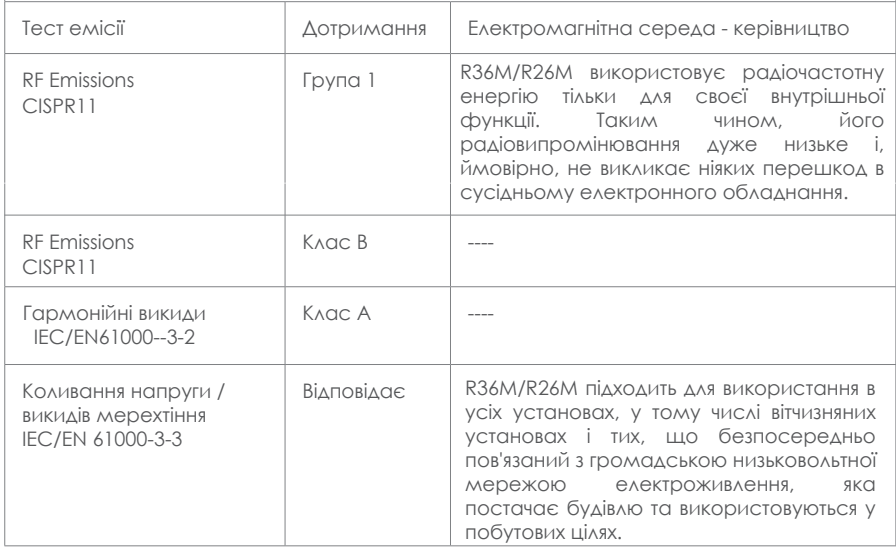

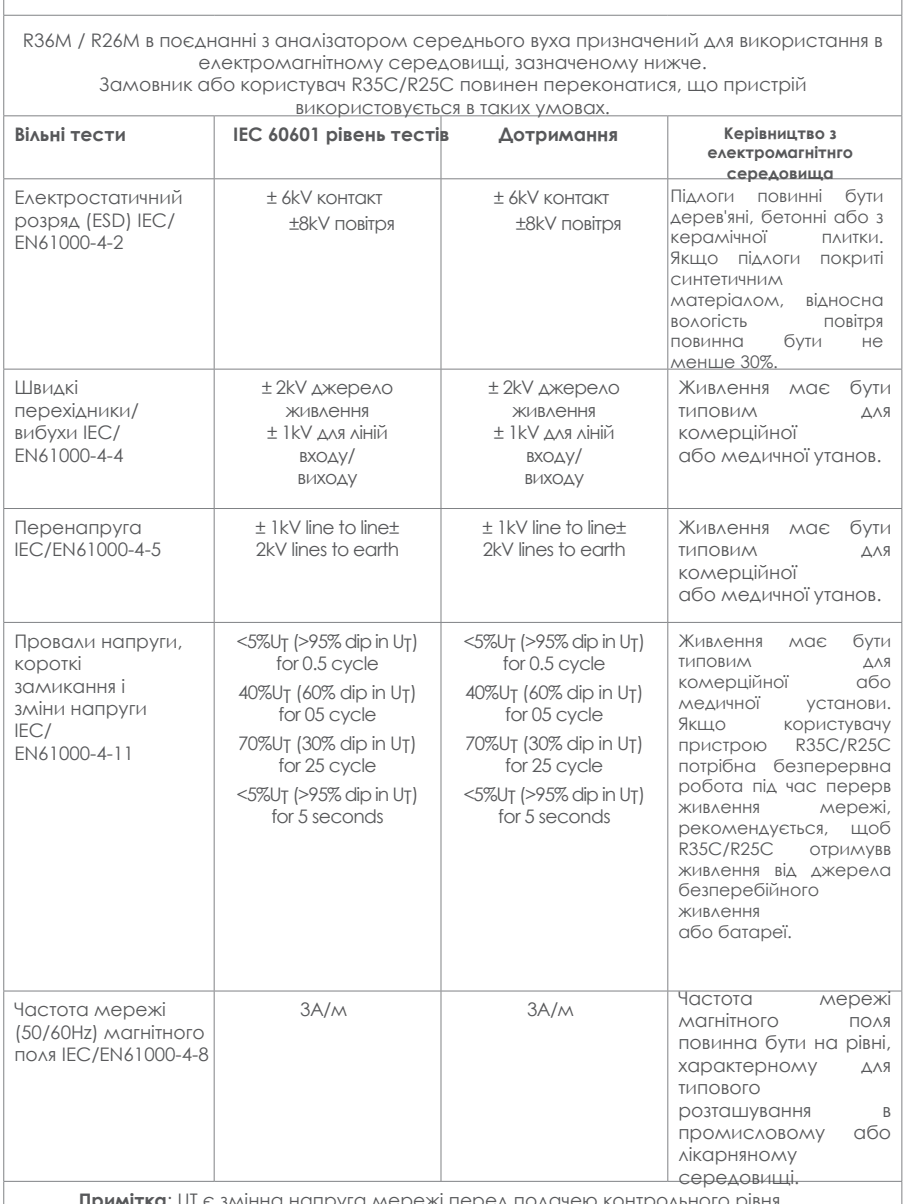

### **Керівництво та декларація виробника - електромагнітне випромінювання**

**Примітка**: UT є змінна напруга мережі перед подачею контрольного рівня.

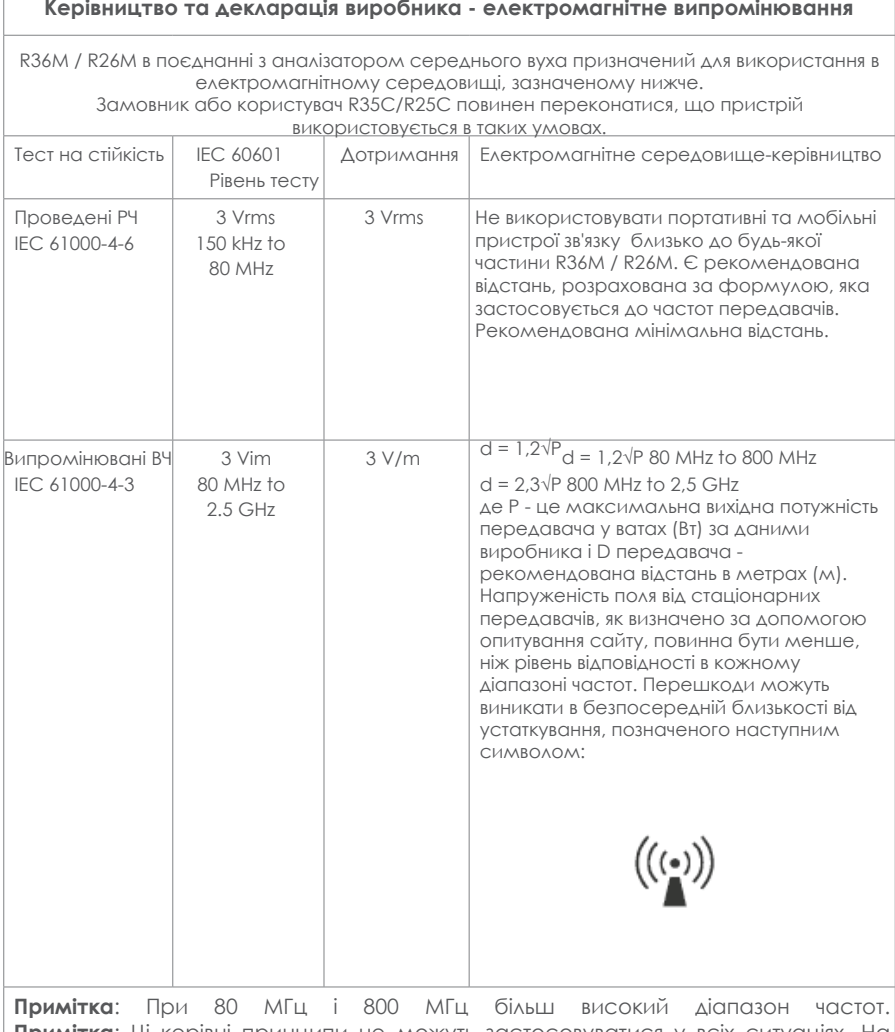

**Примітка**: Ці керівні принципи не можуть застосовуватися у всіх ситуаціях. На поширення електромагнітних хвиль впливає поглинання та відбиття від об'єктів і людей.

a. Напруженість поля від стаціонарних передавачів, таких як базові станції для радіо (стільникових / бездротових) телефонів і наземних мобільних радіостанцій, аматорського радіо, AM і FM радіо і телевізійного мовлення не може бути передбачено теоретично з точністю. Про оцінки електромагнітної обстановки у зв'язку з фіксованими радіочастотними передавачами, електромагнітне дослідження повино бути переглянуте. Якщо виміряна напруженість поля в місці, в якому використовується R35C / R25C перевищує допустимий рівень, то R35C / R25C повинні дотримуватися правил перевірки нормальної роботи. Якщо спостерігається аномальна продуктивність, додаткові заходи можуть бути необхідні, наприклад, переорієнтації або переміщенні R35C/R25C.

b. У діапазоні частот від 150 кГц до 80 МГц напруженість поля повинна бути менше, ніж 3 В/м.

## **Рекомендована відстань між портативним і мобільним обладнанням зв'язку і R36M/R26M** Аналізатор середнього вуха R36M/R26M призначений для використання в

електромагнітному середовищі, в якому контролюється випромінювані радіочастоти. Замовник або користувач R36М/R26М може допомогти запобігти електромагнітних перешкод, зберігаючи мінімальне відстань між портативним і мобільним обладнанням зв'язку (передавачі) і R36М/R26М, як рекомендовано нижче, відповідно до максимальної вихідної потужності обладнання.

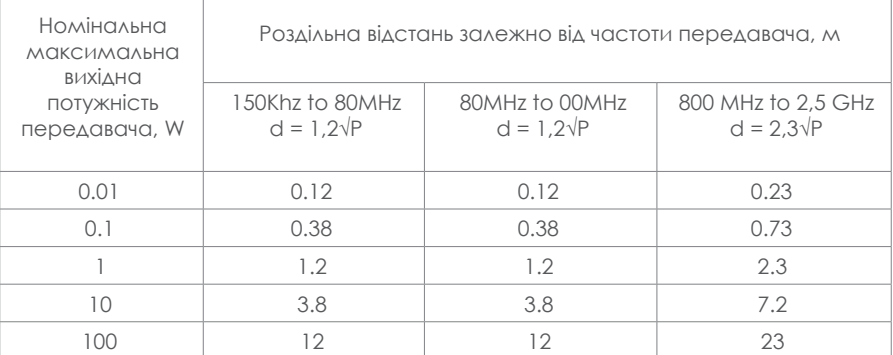

Для передавачів, розрахованих на максимальну вихідну потужність та не перерахованих вище, рекомендується поділити відстань d в метрах (м) можна оцінити за допомогою рівняння, що застосовується до частот передавача, де P є максимальний вихід передавача у ватах (Вт ) за даними виробника передавача.

**Примітка 1**: При 80 МГц і 800 МГц, відстань поділу для більш високого діапазону частот. **Примітка 1**: Ці принципи не можуть застосовуватися у всіх ситуаціях. На поширення електромагнітних хвиль впливає поглинання та відбиття від об'єктів і людей.

## Стандартні аксесуари

- Наголовний зонд і TDH39 гарнітура для контралатеральних рефлексів
- Набір різних розмірів накінечників для зонду, відповідно дорослим і дітям
- Блок з трьома калібрувальними отворами
- Катушка з термопапером для вбудованого принтера<br>• Кабель живлення (110V = 220V з литою вилкою)
- Кабель живлення (110V 220V з литою вилкою)
- 1 запасний запобіжник
- Пилозахисний чохол пристрою
- Довідник на декількох мовах для користувача
- Флеш-карта з керівництвом по експлуатації пристрою

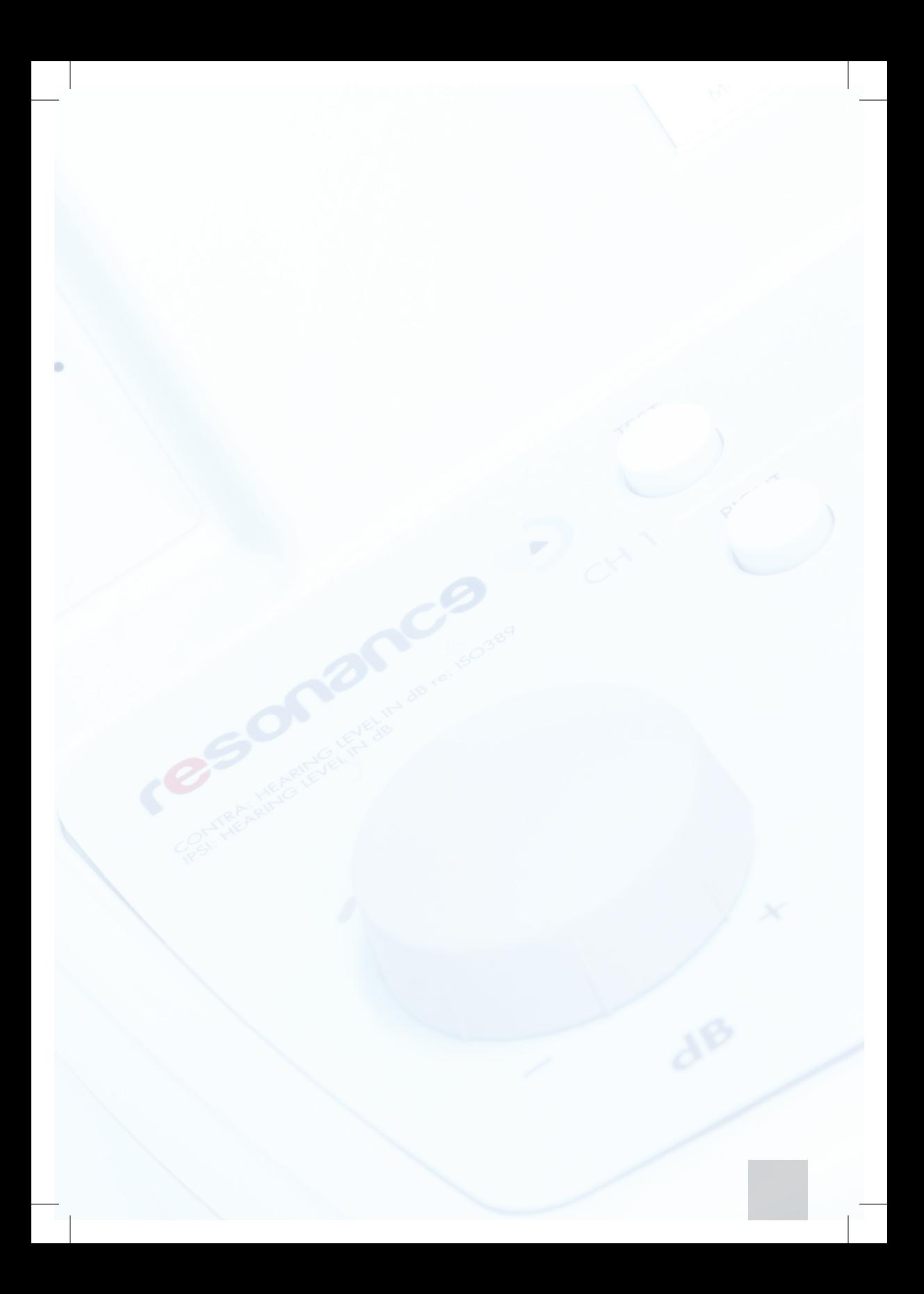